### Hands-on Cloud Computing Services Lecture 1

Gabriele Russo Russo University of Rome Tor Vergata, Italy

A.A. 2023/24

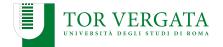

### **Overview**

### Cloud Computing services in action

- Amazon Web Services
- Tools for cloud automation
  - Ansible
  - Terraform
- Examples & Exercises

### **Course Material**

- Relevant slides and code will be published on the web page after the lectures
  - http://www.ce.uniroma2.it/courses/sdcc2324/
- Official AWS documentation
  - https://docs.aws.amazon.com/
  - most the content available in Italian as well
- If you are interested in a book that covers these topics (and much more): Arshdeep Bahga, Vijay Madisetti, "Cloud Computing Solutions Architect: A Hands-On Approach", 2019.

# Amazon Web Services (AWS)

- One of the major public cloud providers (along with Google Cloud Platform, Microsoft Azure, ...)
- 200+ different services
  - Computation (EC2, Lambda, ...)
  - Storage (S3, ...)
  - Machine Learning (Rekognition, Lex, ...)
  - Networking and Content Delivery (CloudFront, Route 53, ...)
  - Security (Cognito, ...)
  - ...

### **AWS Infrastructure**

- 32 regions (+5 w.r.t. 2022)
  - in Italy: Milano (since 2020)
- 2+ availability zones in each region
- 500 Edge locations
  - In Italy: Milano, Roma, Palermo
- Numbers keep growing...

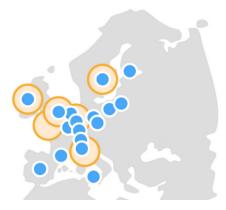

# Accessing AWS

- General approach: register an AWS account (with an associated credit card)
  - It is very important to keep AWS credentials safe!
  - Enable Multi-Factor Authentication for your account
- For this course: AWS Academy Learner Lab

# Interacting with AWS

- Web Console
- AWS CLI
- SDK for various languages (e.g., Boto3)
- (Infrastructure-as-Code tools)

**Note:** regardless of the chosen approach, you need to explicitly select the AWS Region you want to use. Services activated in one region cannot be managed within a different one.

- AWS Identity and Access Management (IAM)
- When you register to AWS, you get a root account
- IAM allows you to create and manage users within your account
- It's a good practice to use an IAM user (with full permissions) rather than the root account (if compromised, an IAM user can be deleted without losing the whole account)<sup>1</sup>

<sup>&</sup>lt;sup>1</sup>https://docs.aws.amazon.com/IAM/latest/UserGuide/id\_users\_create.html

### Amazon EC2

- Resizable compute capacity in the cloud
- Virtual machines = Instances
- Many different instance types
  - Different amount of vCPUs, memory
  - Different storage
  - Different processors (ARM vs x86 CPUs, GPUs, ...)
  - Different price!
- On-demand / spot / reserved instances
- Starting from less than 0.01 \$/hour

## Example

- Let's create an EC2 instance
- AMI: we can use Amazon Linux
- Instance type: pick something cheap (e.g., t3.micro/nano)
- Security group: create a new SG
  - Allow SSH and HTTP inbound traffic
- Shutdown behavior: Terminate
- Create (if necessary) a new key pair
  - Store the private key in a safe place!
  - Public key automatically installed on the instance

#### Connecting to the new instance

\$ ssh -i <file.pem> ec2-user@<Public IP/Public DNS>

# **Key pairs**

- Key pairs allow EC2 to verify your identity when connecting to an instance via SSH
- Two approaches to setup your key pair:
  - Key pair created using EC2: you download the private key (.pem file) and save it to a safe location
  - 2. Key pair created on your PC (e.g., using ssh-keygen): you need to import the **public** key in EC2
- Instructions for both methods: https://docs.aws.amazon. com/AWSEC2/latest/UserGuide/create-key-pairs.html

## **Monitor your Costs!**

- The Billing Dashboard provides useful information to analyze paid and expected costs
- It is recommended to set an alarm so as to be notified whenever the expected monthly costs exceed a certain value: https://docs.aws.amazon.com/AmazonCloudWatch/ latest/monitoring/monitor\_estimated\_charges\_with\_ cloudwatch.html
- Note: estimated cost to reproduce steps from this lecture (EC2 + ELB) using services for a whole day: < 1 EUR</p>

# **Example Application: Photogallery**

- Web application, written in Python using Flask
- Just a toy: no security, no robustness, ...
- We'll use and extend it during the lectures
- You may develop your own customized version

### Roadmap:

**Photogallery version 1**: static set of images; upload not supported

• • •

**Photogallery version N**: image upload and tagging; image search; automatic resizing and tagging based on object recognition; ...

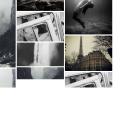

SDCC Photo Gallery

# **Deploying Photogallery on EC2**

#### **Running Photogallery**

\$ export FLASK\_APP=galleryApp.py
\$ flask run -h 0.0.0.0 -p <numero di porta>
\$ # Note: \-- requires root privileges for port 80

or, using the script run.sh:

\$ bash run.sh

- Create a new EC2 instance to deploy the app
- Connect via SSH to the instance:

\$ ssh -i <file.pem> ec2-user@<Public IP/Public DNS>

## **Deploying Photogallery on EC2 (contd.)**

Install the required software:

```
$ sudo yum install pip
$ sudo pip3 install flask
```

Copy the app files from your PC using scp:

\$ scp -i <chiaveprivata.pem> -r <cartellalocale> \
 ec2-user@<istanza ec2>:/home/ec2-user/

- Start the application:
  - \$ cd photogallery/
    \$ bash run.sh
- Open http://EC2-PUBLIC-IP/ in a browser
- Test: what if we "close" port 80 in the security group?

# **Replicating App Instances**

- Current configuration is neither scalable or fault-tolerant
- Let's run multiple replicas of the web server
- We need a load balancer

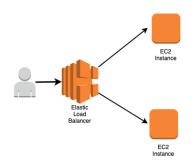